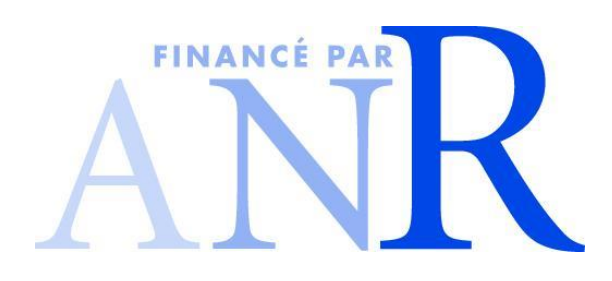

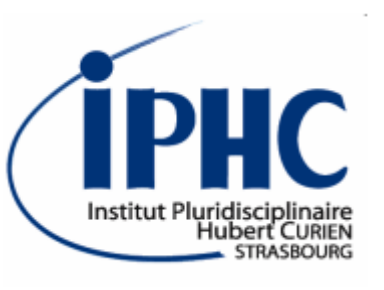

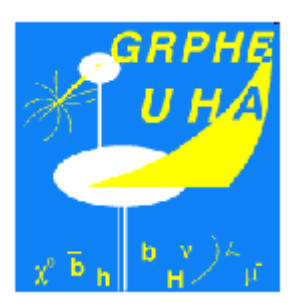

### *Installation of*

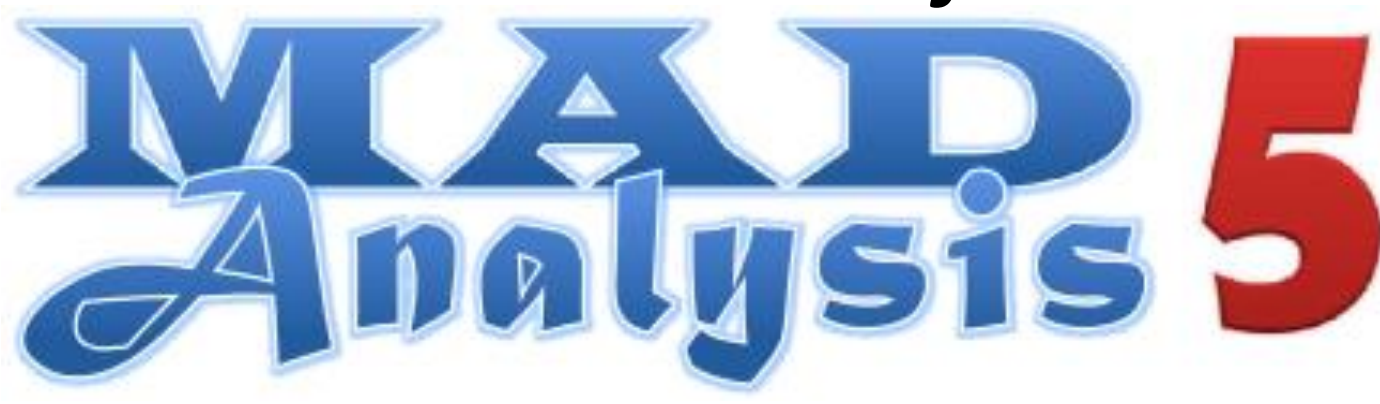

### Eric Conte, Benjamin Fuks

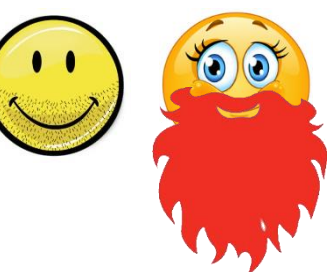

2015 MadGraph school on Collider Phenomenology November 23-27 @ Shanghai

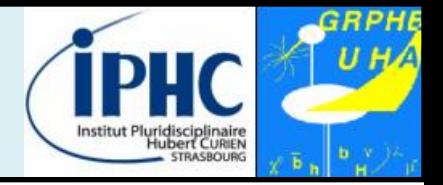

**analyzing generated & simulated samples The primary goal of MadAnalysis 5:**

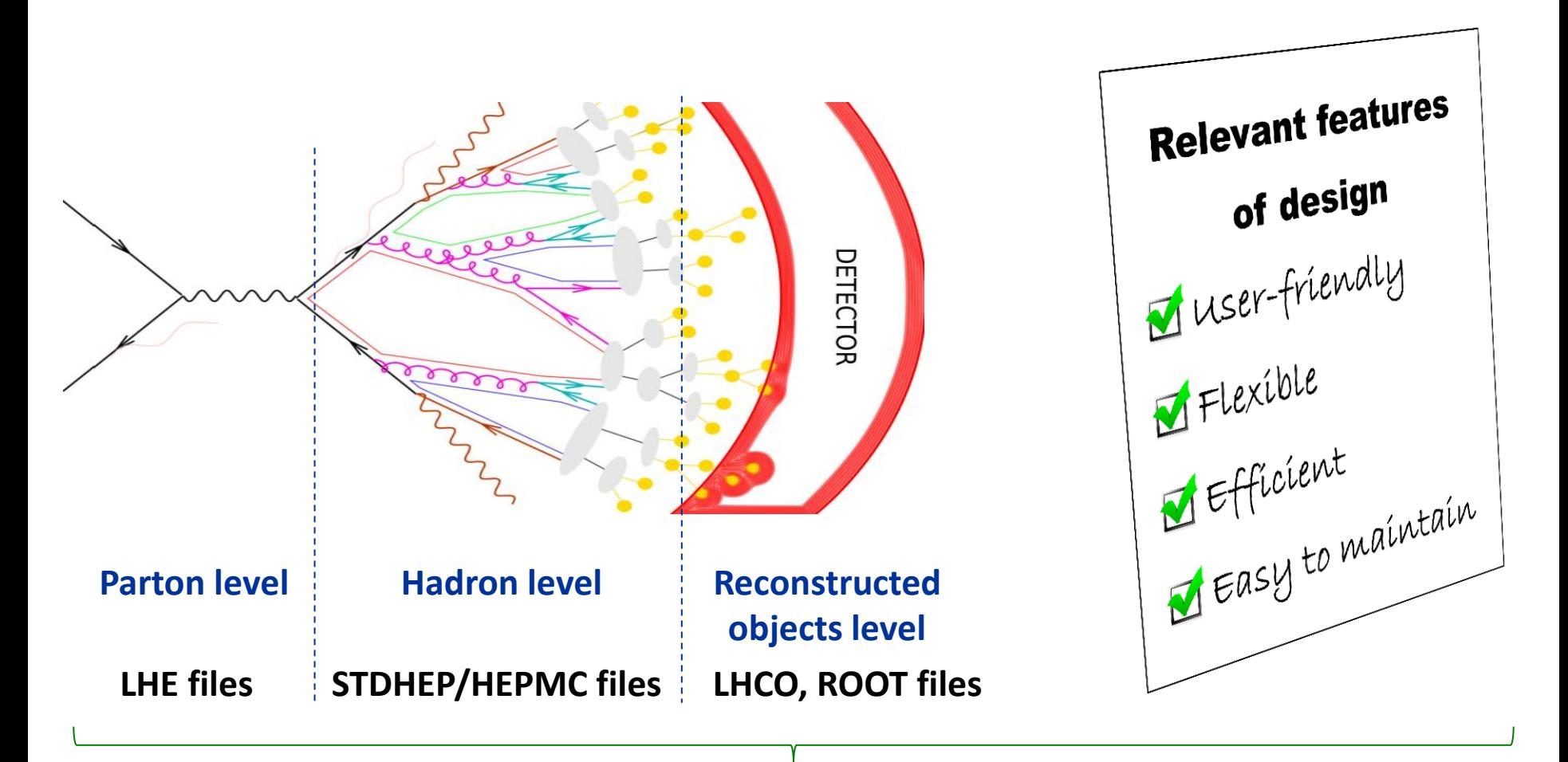

**A unique framework : MadAnalysis 5**

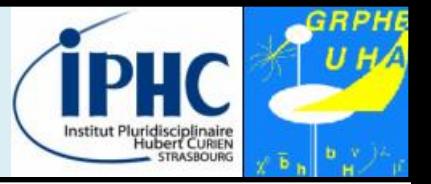

### **Example of basic features:**

- Reading of signal and background event files
- Production of histograms for different distributions.
- Definition of various selection cuts on the input samples.
- Results of the analysis summed up by a S/B-like ratio table.
- Dumping results in a smart report (PDF, DVI or HTML)

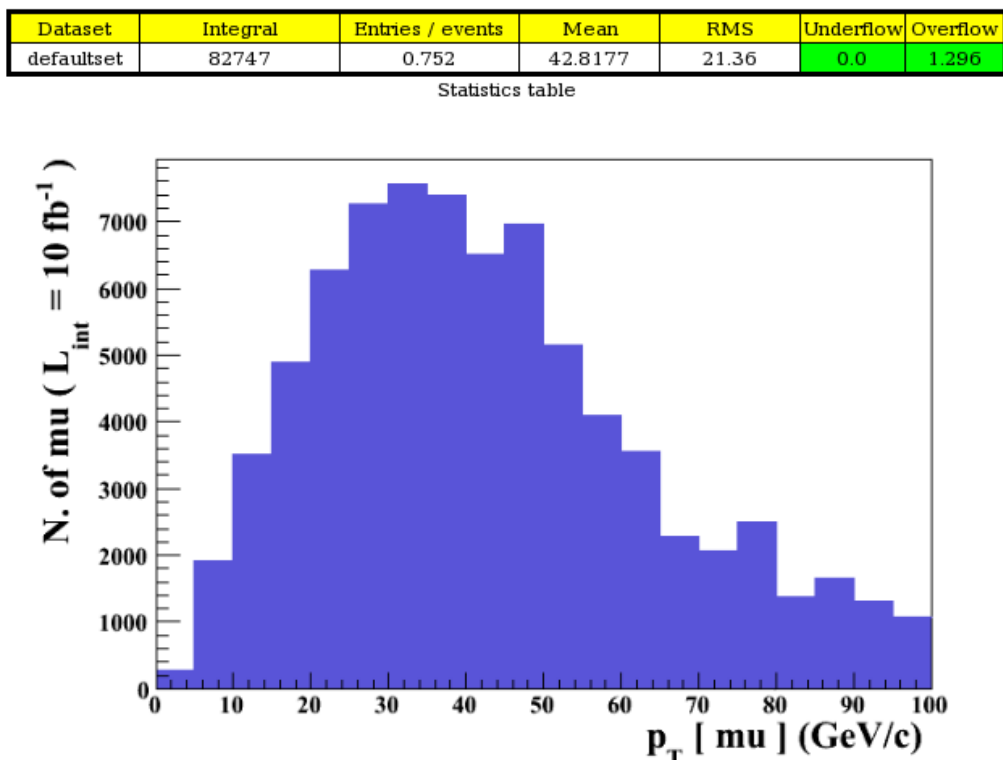

# **What is MadAnalysis 5?**

- **But MadAnalysis 5 can do other things for you:**
- Producing special plots such as **ME/PS merging validation plots**  (see talk devoted to merging) • Applying **a jet-clustering algorithm** to your hadronic events • **Writing** the events in another data format. **mode** 
	- Applying a **fast-simulation detector (Delphes)** to your hadronic events
- 
- Designing a sophisticated analysis in the **expert**
- **Recasting an existed analysis** and **computing a limit** to a BSM signal

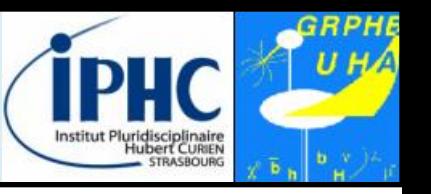

# **Installation**

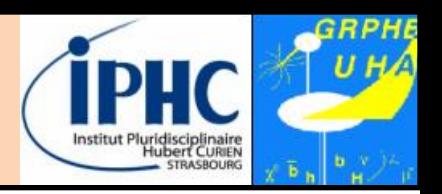

### *How to download MadAnalysis 5 ?*

- Not possible<br>(now) from MadGraph\_aMC @NLO (**only MadAnalysis 4 is available )**
- The package can be download from the **Launchpad** framework : [https://launchpad.](https://launchpad.net/madanalysis5) [net/madanalysis5](https://launchpad.net/madanalysis5)

Release suggested for the school :

**v1.3\_pre1**

#### Mark 5 **MadAnalysis 5 Overview Blueprints Translations** Code **Bugs Answers** Registered 2013-04-13 by C Eric Conte Change details MadAnalysis 5 is a new framework for phenomenological investigations at *A* Sharing particle colliders. Based on a C++ kernel, this program allows to efficiently **B** Subscribe to bug mail perform, in a straightforward and user-friendly fashion, sophisticated physics Bdit bug mail analyses of event files such as those generated by a large class of Monte Carlo event generators. Get Involved MadAnalysis 5 has been recently extended to allow for the recasting of existing LHC analyses. These features are available from version 1.1.12 Report a bug onwards (currently available as beta version). For documentation on the MA5 Ask a question PAD (public analysis database) and on instructions to implement new analyses, see http://madanalysis.irmp.ucl.ac.be/wiki/PublicAnalysisDatabase  $\triangle$  Help translate The latest stable version of the MadAnalysis 5 package can be obtained in two ways: Configuration - directly from the Bazaar versioning system by typing in a shell: **Progress** bzr branch lp:madanalysis5 - as a tar-ball (to be downloaded from the right of this page).  $\triangleright$  Configuration options More information on the program can be found on the wiki http://madanalysis.irmp.ucl.ac.be If you use MadAnalysis 5, please cite 1. E. Conte, B. Fuks and G. Serret, **Downloads** Comput. Phys. Commun. 184 (2013) 222 Latest version is v1.2 http://arxiv.org/abs/1206.1599 MA5\_v1.3\_pre1.tgz ↓ 2. E. Conte, B. Dumont, B. Fuks and C. Wymant, Eur. Phys. J. C 74 (2014) 10, 3103 http://arxiv.org/abs/1405.3982 MadAnalysis...tch4.tar.gz 3. B. Dumont, B. Fuks, S. Kraml et al., MadAnalysis...\_patch8.tg Eur. Phys. J. C 75 (2015) 2, 56 http://arxiv.org/abs/1407.3278

# **Installation**

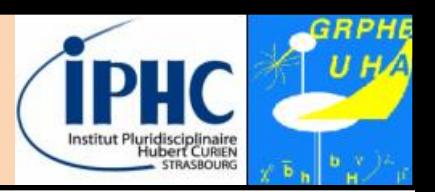

### *Dependencies*

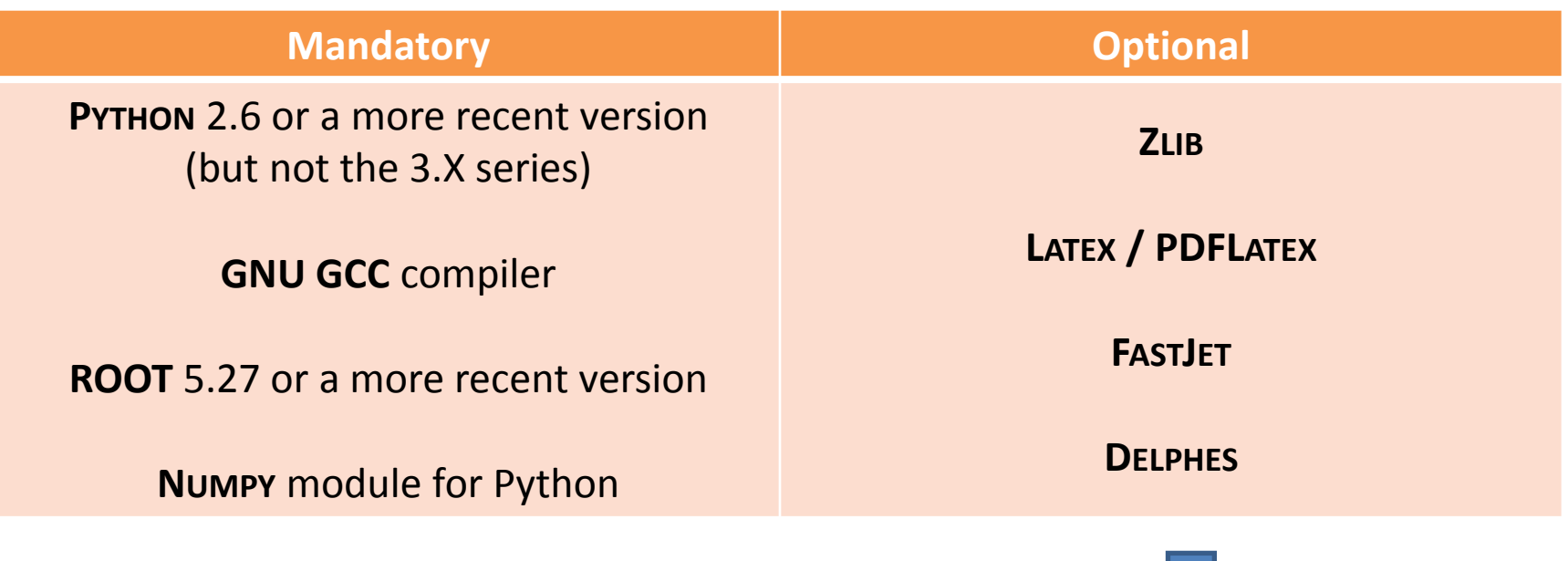

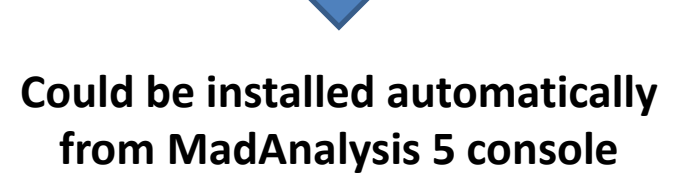

## **Installation**

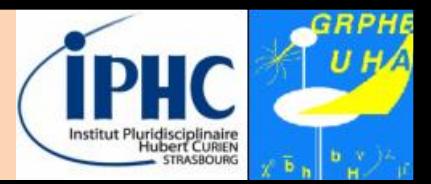

#### **Untarring MadAnalysis 5**

mkdir MA5 ; cd MA5

mv /…/…/MA5\_v1.3\_pre1.tgz ./

tar xvzf MA5 v1.3 pre1.tgz

### **Launching MadAnalysis 5**

./bin/ma5

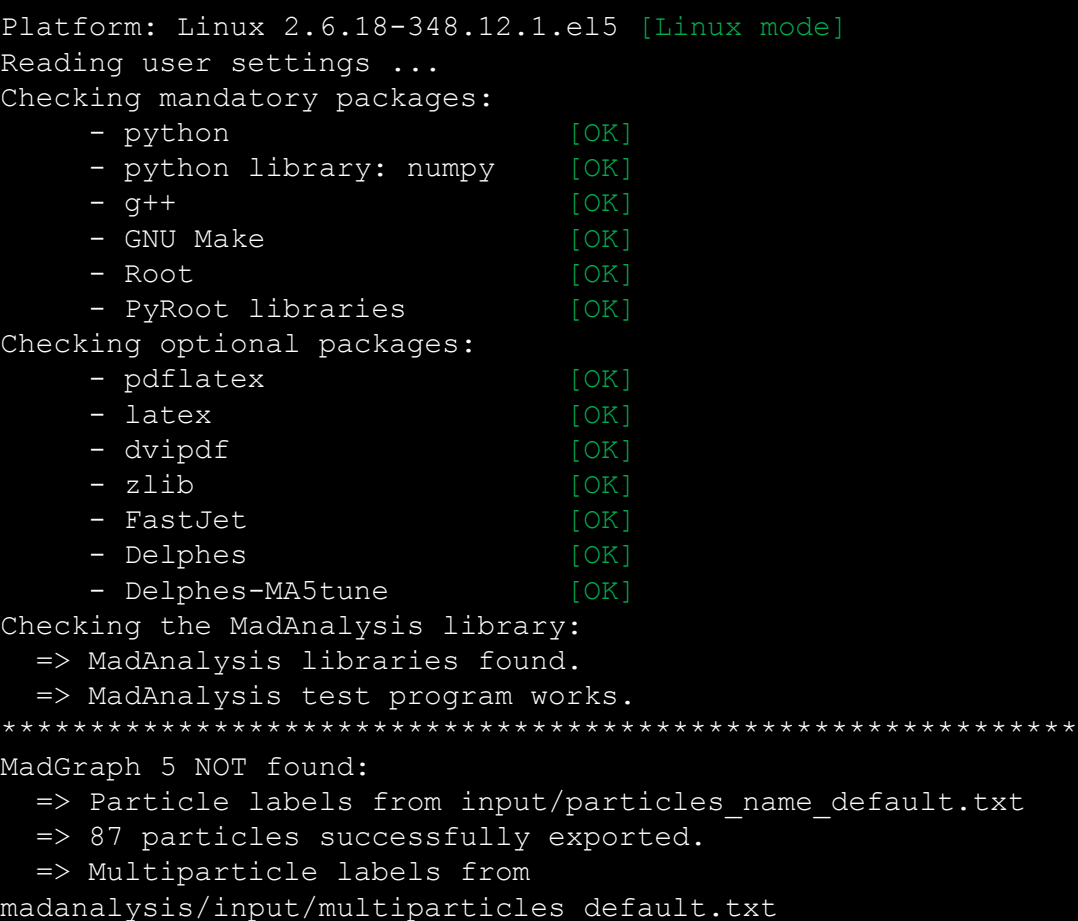

- => Creation of the label 'invisible' (-> missing energy).
- $\Rightarrow$  Creation of the label 'hadronic' (-> jet energy).
- => 8 multiparticles successfully exported.

# $\blacksquare$ **Installation**

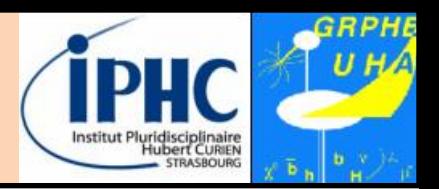

### **Compilation and other software tricks behind the scene = physicist-friendly**

- **Inspection of your system:**
	- Autodetection of the required packages (g++, root,numpy)
	- Autodetection of the optional packages ( zlib, delphes, fastjet, …)
	- Autodetection of MadGraph if it is installed.
- First time you used MadAnalysis: **compilation of the core libraries**
- Users could bypass or force a step of the MadAnalysis recipe **configuration file** *madanalysis/ inputs/user\_configuration.dat*

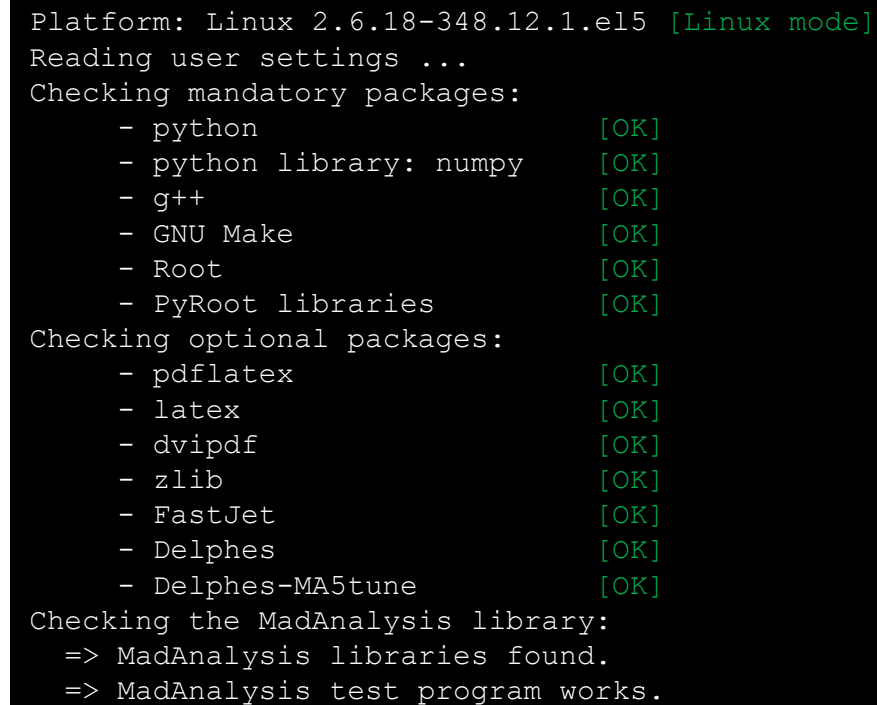

Optional libraries could be installed quickly from the console with the command **install**

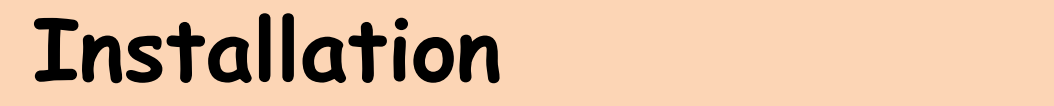

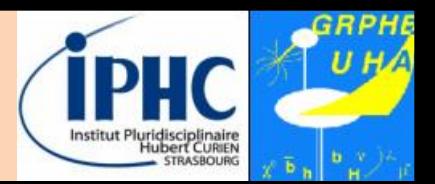

### **Optional libraries** could be installed quickly from the console with the command **install**

For the tutorial, you are invited to install Delphes inside your MadAnalysis 5 framework :

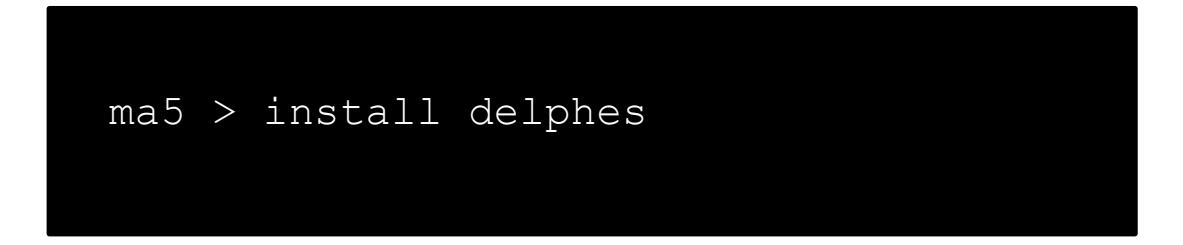

# **Launching MadAnalysis 5 Advice for ROOT installation**

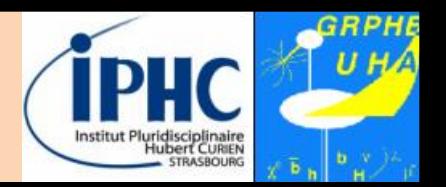

### **ROOT is certainly the dependency the most difficult to install. Its installation requires close attention.**

- 1. Go to the official ROOT download page: <https://root.cern.ch/downloading-root>
- 1. Download the sources of the last release of ROOT. For instance: [https://root.cern.ch/download/root\\_v6.04.10.source.tar.gz](https://root.cern.ch/download/root_v6.04.10.source.tar.gz) *We do not advise you to download RPM package for your OS (Python libraries could be missing).*
- 2. Untaring the sources of ROOT : **tar xvzf <root tarball name>**
- 3. Type : **./configure --enable-python** Then: **make**
- 4. If you are root of your machine, you can (but not mandatory) type : **sudo make install**

else: once you open a new console, you need to type the following command: **source <folder where ROOT is installed>/bin/thisROOT.sh**

# **Launching MadAnalysis 5 Advice for ROOT installation**

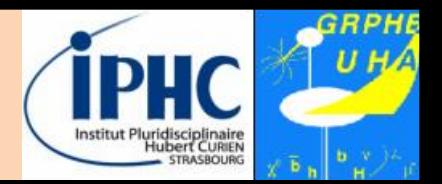

### **ROOT is certainly the dependency the most difficult to install. Its installation requires close attention.**

- 5. For identifying the shell you used, type: echo \$SHELL
- 6. If the answer is "bash" :

 $\rightarrow$  once you open a new console, you need to type the following command: **source <folder where ROOT is installed>/bin/thisroot.sh**

```
 If the answer is "tcsh" :
```
 $\rightarrow$  once you open a new console, you need to type the following command: **source <folder where ROOT is installed>/bin/thisroot.csh**

- 7. You are ready now. Just a small test:
	- Lancing a Python console: **python**
	- Type inside the console: **import ROOT**
	- If no error message appears, congratulations: you succeeded.

# **Launmary** Madana Madana Madana Madana Madana Madana Madana Madana Madana Madana Madana Madana Madana Madana Madana Madana Madana Madana Madana Madana Madana Madana Madana Madana Madana Madana Madana Madana Madana Madana M

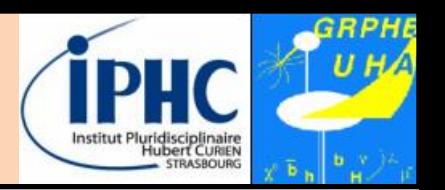

- **1. Downloading the last MadAnalysis 5 release from the launchpad. For the tutorial: [https://launchpad.net/madanalysis5/trunk/v1.2/+download/MA5\\_v1.3\\_pre1.tgz](https://launchpad.net/madanalysis5/trunk/v1.2/+download/MA5_v1.3_pre1.tgz)**
- **2. Untaring the package in a devoted folder.**
- **3. Launching MadAnalysis 5 and noticing the mandatory dependencies that MadAnalysis 5 does not detect.**
- **4. If some mandatory dependencies are missing, installing them. Be careful with ROOT installation (see slides 10-11).**
- **5. If you think that everything is installed properly and you got still problem, contacting the experts (Eric CONTE or Benjamin FUKS)**
- **6. Installing Delphes with the help of the MadAnalysis 5 console : ma5> install delphes**